# Lab 8: Project Management

**GW CS 2541: Database Systems and Team Projects - 2022** Prof. Tim Wood, Ethan Baron, and Catherine Meadows

# Project Management: Trello

● Trello is a great tool for managing and assigning tasks!

● Your team must use Trello to plan and allocate work

● Add ALL instructors so they can view progress

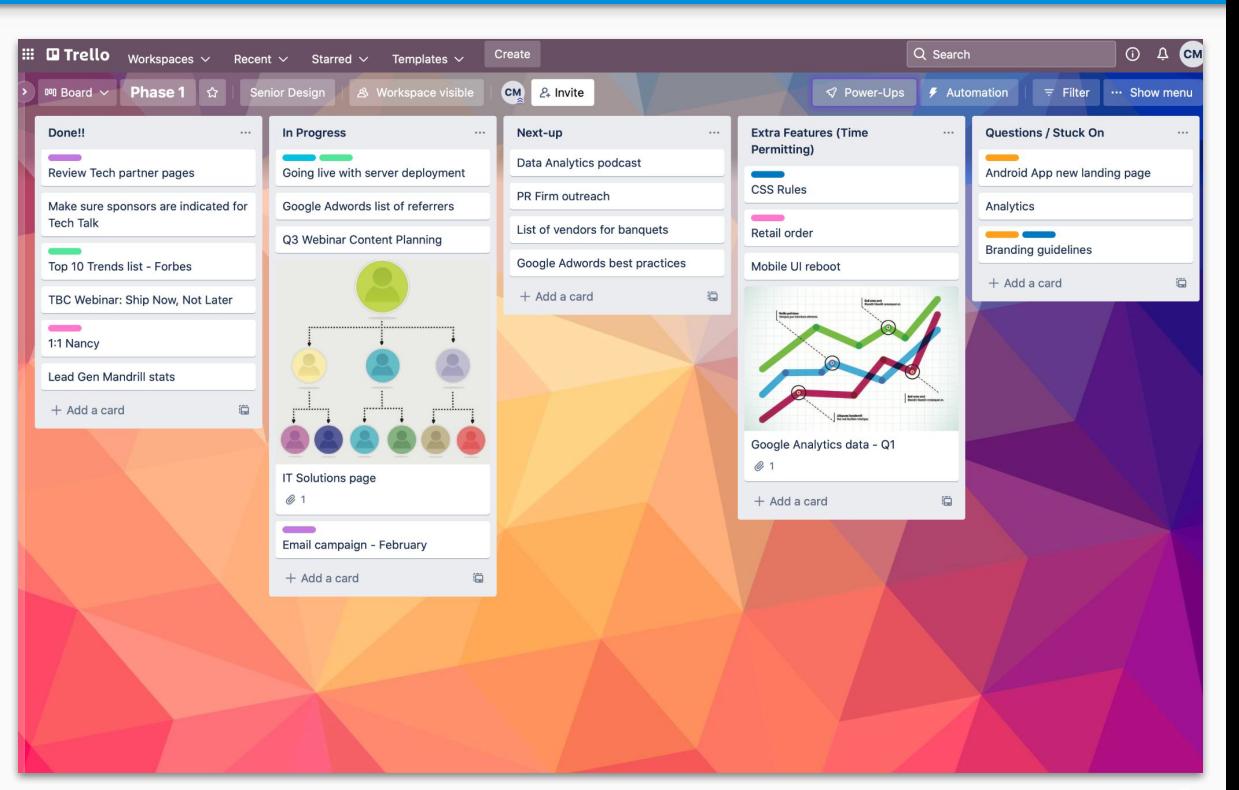

# Git Commands

### **Branches**

List existing branches

#### **git branch -a**

Make a new branch **&** switch to it

**git checkout -b new\_branch**

Switch to main branch

**git checkout main**

View branch's staged & unstaged changes

**git status**

### **Updating**

Get latest version from parent branch

**git pull**

Get latest version from different branch

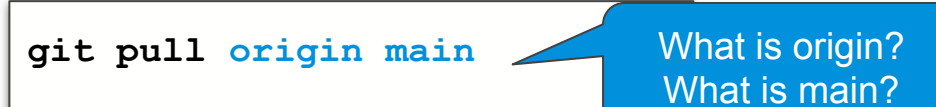

### Stage, Commit, Push changes to Github **git add -A git commit -m "commit msg" git push origin branch-name**

# Git Shortcuts

Stage ALL files and commit

```
git commit -a -m "message"
```
Un-add all files

**git reset**

Un-add a file

**git reset <file-name>**

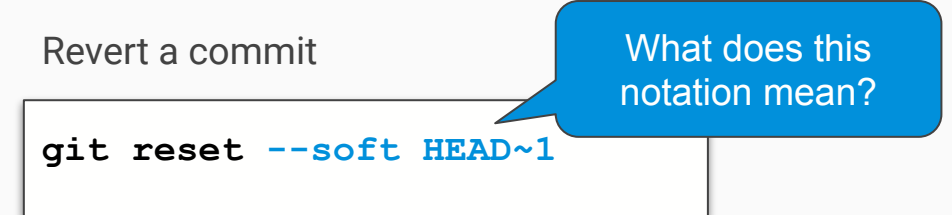

Store local changes that have not been committed

**git stash**

Retrieve local changes from stash

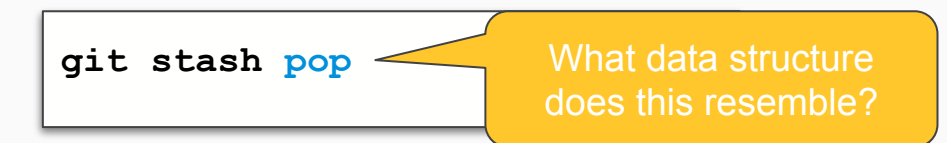

And MUCH more… [https://git-scm.com/docs/git#\\_git\\_commands](https://git-scm.com/docs/git#_git_commands)

## Git Best Practices

● Never commit changes directly to the main branch! Make changes on a different branch, make a **pull request** from your branch to the main branch, and once approved merge your branch to main

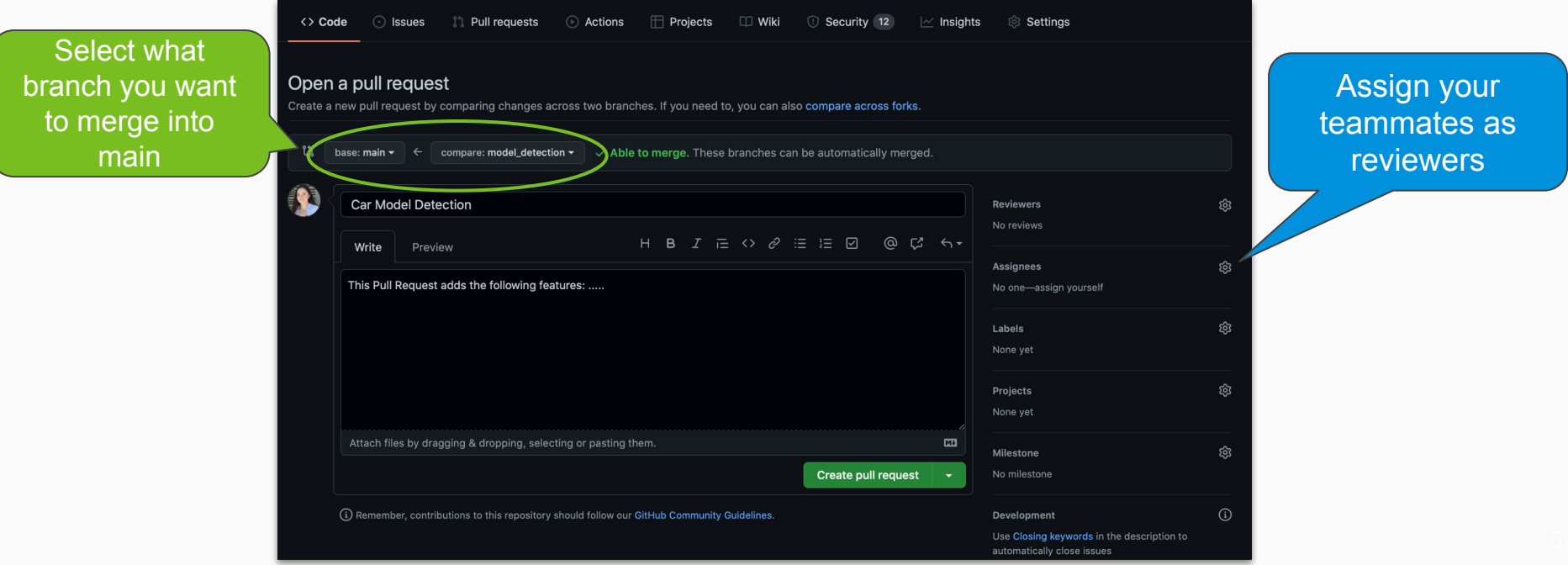

# Development Environment

- Getting started with Visual Studio Code [Guide](https://docs.google.com/document/d/1tKK1miWh-AS9Q-j2JwAACkYMEsM8eGICDMhSWYCwQ4o/edit) ○ Installation steps, setting up LiveShare
- VS Code's Flask [Tutorial](https://code.visualstudio.com/docs/python/tutorial-flask)
- **Extensions to install:** 
	- LiveShare, Python, MySQL, Git Project Manager

# Testing/Deployment Environment

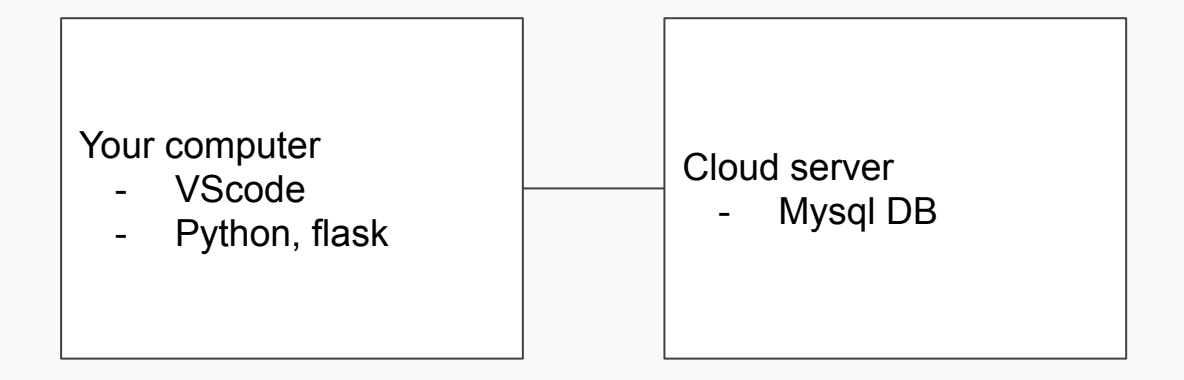

Cloud server will be ready after spring break

Can start creating schema now in sqlite replit

# Group Work Environment

Rules to make a good group environment:

- Have a communication plan
- Let all voices be heard and be respectful
- Help each other
- Don't do too little... don't do too much
- Talk with me if you have issues
	- Email or anonymous form we will be sharing

# Demo!

# Phase 1 Timeline

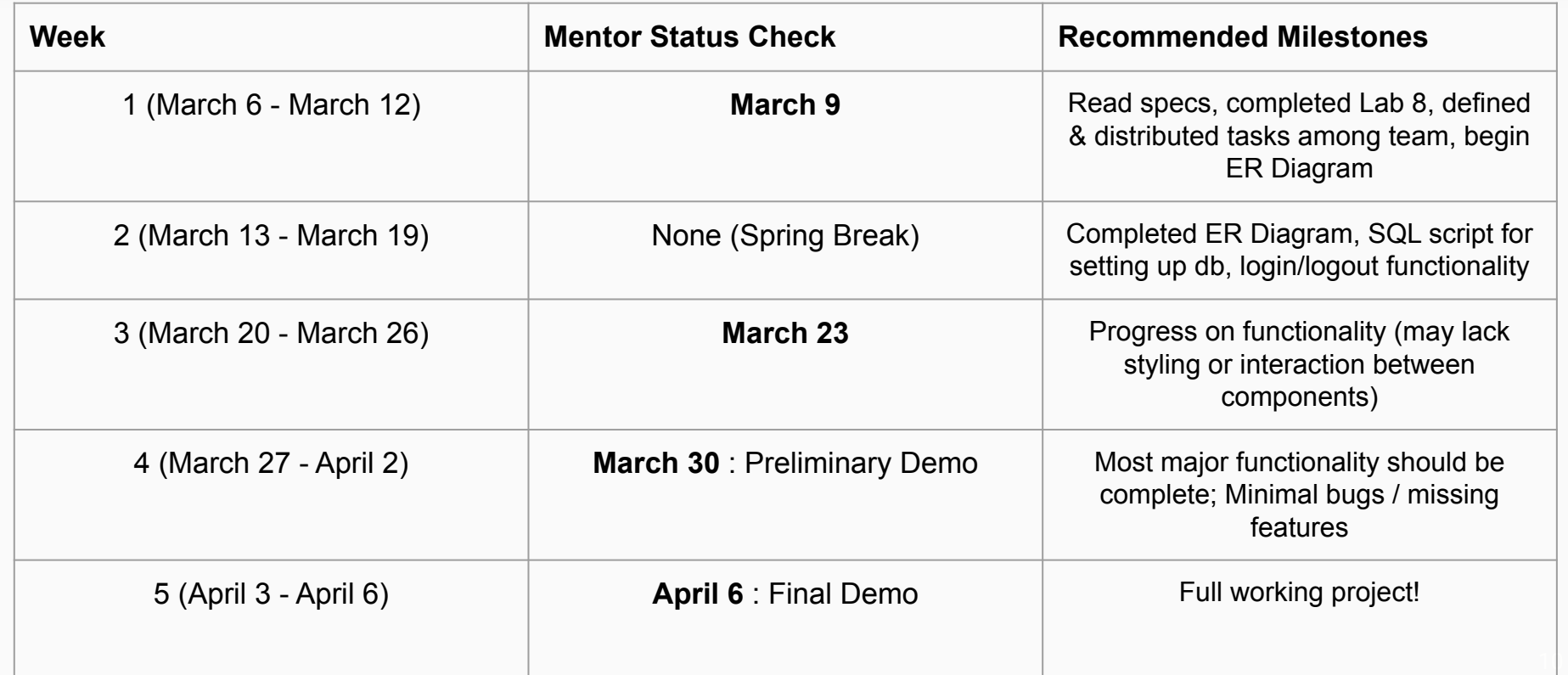

# Activity

- 1. Accept the Github assignment for Phase 1: https://classroom.github.com/a/Zu4anc6u
	- a. One team member create a new team and the other team members join
- 2. Clone the repository to your local computer
- 3. Discuss the below items. Each team member create a new branch and make a pull request adding a section in README.md about the following:
	- a. branch **team\_rules**: Describe the expectations and rules for your team members (i.e. "Group members will respond within 48 hours", "All work will be agreed upon and distributed evenly")
	- b. branch **project planning**: Describe what tools your team will use for communication and planning (Google Calendar, Trello, etc.). Provide a link to your project board.
	- c. branch **code\_review\_process** : Describe the code review process your team will follow (i.e. "All pull requests must be approved by 2 other team members before merging")
- 4. Review the pull requests and merge all 3 branches to main
- 5. Begin working on your project board and reading through the project specs!

# Trello Setup (one student follow these steps)

Create an account on Trello.com

Create a workspace

- Name: "CS2541"
- Type: Engineering/IT
- Invite all team members and instructors by email

Create a new board

- Title: based on your component (e.g. "REGS-1" or "ADS-3")

Inside the board, create lists:

- To Do, In Progress, Code Review, Done, Notes

Start adding cards!

[timwood@gwu.edu](mailto:timwood@gwu.edu) [joanwu33@gwu.edu](mailto:joanwu33@gwu.edu) [ratnadeepb@gwu.edu](mailto:ratnadeepb@gwu.edu) [jett@gwu.edu](mailto:jett@gwu.edu) [meadowsc@gwu.edu](mailto:meadowsc@gwu.edu) [ethanbaron@gwu.edu](mailto:ethanbaron@gwu.edu) [acoleman29@gwu.edu](mailto:acoleman29@gwu.edu)